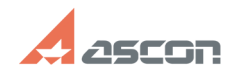

## **Ошибки при выборе материала и[..] Ошибки при выборе материала и[..]** 05/06/2024 09:16:11

## **FAQ Article Print**

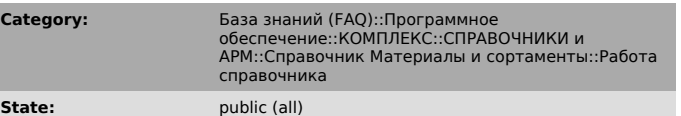

**Last update:** 12/11/2012 18:27:52

*Keywords*

бизнес объект, Комплекс 2011, МиС

## *Problem (public)*

После установки SP1 на Комплекс 2011 перестает работать интеграция справочника МиС с КОМПАС 3D, ЛОЦМАН, Вертикаль.

При попытке вставить материал в чертеж или спецификацию появляется сообщение "Невозможно создать бизнес-объект..." При попытке вставить объект справочника в Лоцман появляется сообщение об

ошибке - "Ошибка работы со справочником. Нет связи со справочником бизнесс-объектов [КС МиС]". Также невозможно запустить МиС из Вертикали - выдается сообщение, что справочник не установлен.

*Solution (public)*

На клиенте перерегистрируйте библиотеку BOSimple.dll и исполняемый файл Materials.exe.

Например: Пуск - Выполнить:

regsvr32 "C:\Program Files\Common Files\ASCON Shared\BOSimple.dll"

"C:\Program Files\ASCON\Materials\Materials.exe" /regserver

Данная проблема характерна для ОС Windows 7х32, х64, поэтому для регистрации файлов необходимо запустить cmd от администратора (run as admin) и выполнить команды, указанные выше.